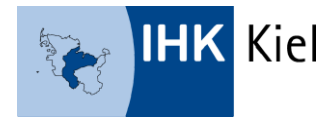

# **FAQ zum elektronischen Ausbildungsnachweis**

Der Ausbildungsnachweis kann schriftlich oder elektronisch geführt werden. Schriftliches Führen liegt vor, wenn der Ausbildungsnachweis per Hand (handschriftlich) geführt wird. Beim elektronischen Führen wird der Ausbildungsnachweis mit digitaler Unterstützung erstellt. Hierunter fallen digitale Anwendungsprogramme (zum Beispiel IHK-Ausbildungsportal) sowie die Erstellung am Computer (zum Beispiel Word- oder PDF-Vorlagen).

# **Allgemeine Informationen**

#### **Muss ich das IHK-Ausbildungsportal für die elektronische Führung der Nachweise nutzen?**

Nein, wenn Sie den Ausbildungsnachweis elektronisch führen, können Sie auch andere Möglichkeiten nutzen. Darunter kann auch die Führung am PC, also in einer PDF-Datei zählen.

#### **Können meine Auszubildenden von der schriftlichen auf die elektronische Führung wechseln?**

Auch Auszubildende im zweiten und dritten Ausbildungsjahr können den Ausbildungsnachweis elektronisch über das Ausbildungsportal der IHK zu Kiel führen. Eine Änderung der Form der Führung der Ausbildungsnachweise muss der IHK mitgeteilt werden.

Beim ersten Ausbildungsnachweis, der im Ausbildungsportal hinterlegt wird, können Auszubildende den Zeitraum länger als eine Woche (zum Beispiel 1. August 2018 bis 1. Januar 2019) angeben. Dies geht aber ausschließlich beim ersten Eintrag, danach greift die Plausibilitätsprüfung, sodass Nachweise höchstens für einen Zeitraum von sieben Tagen hinterlegt werden können.

# **Wer kann Ausbildungsnachweise einsehen und kontrollieren?**

Ausbildungsbetrieb und verantwortliche Ausbilder können die Ausbildungsnachweise Ihrer Auszubildenden einsehen. Der im Ausbildungsvertrag hinterlegte Ausbilder kann über den Menüpunkt "Ihr/-e Auszubildende/-r" alle Ausbildungsnachweise einsehen. Ausbildungsbeauftragte sehen nur die ihnen zugeordneten Ausbildungsnachweise.

# **Wo finde ich als Ausbildungsbetrieb die Ausbildungsnachweise unserer Auszubildenden?**

Unter dem Menüpunkt "Ausbildungsverhältnisse" werden alle eingetragenen Ausbildungsverhältnisse des Unternehmens aufgelistet. Beim Anklicken des Namens eines Auszubildenden öffnet sich eine Seite mit Detailinformationen. Im unteren Teil der Seite werden – sofern der Auszubildende Ausbildungsnachweise eingestellt hat – diese angezeigt. Über den Aufruf des Nachweises über das Symbol "Stift" kann dieser eingesehen werden.

**Wie werden die Ausbildungsnachweise der Auszubildenden genehmigt?** Ausbildungsnachweise müssen durch den Ausbilder beziehungsweise den jeweils eingetragenen Ausbildungsbeauftragten genehmigt werden. Bei der Erstellung eines Ausbildungsnachweises gibt der Auszubildende die E-Mail-Adresse der Person ein, die den Ausbildungsnachweis prüfen und genehmigen soll - dies kann der verantwortliche Ausbilder sein, aber auch ein dazu im Unternehmen oder bei einem Kooperationspartner benannter Mitarbeiter (Ausbildungsbeauftragter). Über den zu genehmigenden Aus-bildungsnachweis wird die hinterlegte Person an die durch den Auszubildenden angegebene E-Mail in-formiert.

# **Wo hinterlege ich, ob Auszubildende den elektronischen Ausbildungsnachweis nutzen dürfen?**

Über den Menüpunkt "Einstellungen für Ausbildungsnachweise" können Ausbildungsbetriebe durch Setzen des Häkchens bei "elektronischer Ausbildungsnachweis" definieren, ob der Ausbildungsnachweis im Ausbildungsportal geführt werden soll oder nicht. Die Einstellung ist jeweils pro Ausbildungsberuf möglich. Wird ein Ausbildungsberuf ausgewählt, müssen alle Auszubildenden in dem ausgewählten Beruf die Ausbildungsnachweise elektronisch führen.

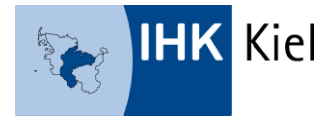

Ist das Häkchen nicht gesetzt, ist die elektronische Führung des Ausbildungsnachweises über das Ausbildungsportal für den Auszubildenden nicht möglich.

#### **Wo kann ich die Erinnerungs-Mails für nicht geführte Nachweise deaktivieren?**

Wird bei "Erinnerungsmail versenden" unter dem Menüpunkt "Einstellungen für Ausbildungsnachweise" ein Häkchen gesetzt, werden automatische Erinnerungs-E-Mails versendet, wenn Auszubildende nicht alle Nachweise erfasst haben oder durch die Ausbilder beziehungsweise Ausbildungsbeauftragten noch nicht alle Ausbildungsnachweise genehmigt oder abgelehnt wurden.

Sollten Sie die Erinnerungsfunktion für nicht geführte Ausbildungsnachweise nicht nutzen wollen, können Sie unter dem Menüpunkt "Einstellungen für Ausbildungsnachweise" die Erinnerungs-E-Mails deaktivieren.

# **Ausbilder**

# **Wie erhalte ich als Ausbilder Zugangsdaten?**

Die Zugangsdaten als Ausbilder erhalten Sie über Ihren Ausbildungsbetrieb. Ausbildungsbetriebe können unter dem Menüpunkt "Ausbilder/-in" und dem Button "Account erstellen" nach Eingabe der E-Mail-Adresse Zugangsdaten für ihre Ausbilder erstellen.

#### **Wo melde ich mich als Ausbilder zur Genehmigung von Ausbildungsnachweisen an?**

Als Ausbilder melden Sie sich unter www.ihk-sh.de/onlineportal-ki in der Anmeldmaske "Login für Ausbilder" an. Voraussetzung ist, dass Sie durch Ihren Ausbildungsbetrieb bereits einen Account für das Ausbildungsportal erhalten haben.

# **Was ist der Unterschied zwischen der Anmeldung als Ausbilder und der Anmeldung in der Rubrik "Genehmigung Ausbildungsnachweise"?**

Der im Ausbildungsvertrag hinterlegte Ausbilder kann über den Menüpunkt "Ihr/-e Auszubildende/-r" alle Ausbildungsnachweise seiner Auszubildenden einsehen. Angezeigt werden ihm alle Auszubildenden, bei denen er im Ausbildungsvertrag als verantwortlicher Ausbilder hinterlegt ist.

"Genehmiger" sind im Unternehmen oder bei einem Kooperationspartner benannte Mitarbeiter, die Ausbildungsnachweise zur Prüfung vorgelegt bekommen. Diese sind nicht als verantwortlicher Ausbilder dem Auszubildenden zugeordnet.

# **Wie erkenne ich, ob ich einen Account als Ausbilder oder Ausbildungsbeauftragter habe?** Sollten Sie für die Anmeldung im Ausbildungsportal eine E-Mail mit einer PIN erhalten haben, sind Sie Ausbildungsbeauftragter.

Wenn Sie bei der IHK als registrierter Ausbilder hinterlegt sind, kann Ihr Ausbildungsbetrieb Ihnen unter dem Menüpunkt "Ausbilder/-in" und dem Button "Account erstellen" einen Account als Ausbilder erstellen. Mit diesem Account haben Sie mehr Rechte.

**Wie werde ich als Ausbilder über zu genehmigende Ausbildungsnachweise informiert?** Über zu genehmigende Ausbildungsnachweise werden Ausbilder per E-Mail informiert.

**Wo kann ich als Ausbilder die mir zur Genehmigung vorgelegten Ausbildungsnachweise einsehen?** Unter dem Menüpunkt Ausbildungsnachweise werden alle dem Ausbilder zur Genehmigung vorgelegten Ausbildungsnachweise angezeigt. Angezeigt werden die Auszubildenden bzw. Ausbildungsnachweise, die laut Berufsausbildungsvertrag dem Ausbilder zugeordnet sind.

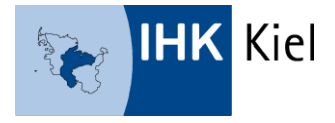

# **Wie kann ich als Ausbilder einen Ausbildungsnachweis genehmigen oder ablehnen?**

Nach Aufruf der Rubrik "Ausbildungsnachweise" können Detailinformationen zu einem Ausbildungsnachweis über "mehr" aufgerufen werden. Dort kann der Nachweis eingesehen werden – als reiner Text oder als hinterlegte PDF-Datei. Über die Buttons "Genehmigen" oder "Ablehnen" kann ein Ausbildungsnachweis freigegeben oder zurückgewiesen werden.

Bei einer Ablehnung des Ausbildungsnachweises muss im Feld "Bemerkung des Betreuers" eine Begründung für die Ablehnung angegeben werden. Wird ein Nachweis genehmigt, ist eine Bemerkung optional möglich.

# **Wie kann ich als Ausbilder die Genehmigung eines Ausbildungsnachweises zurücknehmen?**

Unter dem Menüpunkt "Ihr/e Auszubildende/r" werden die Nachweise des entsprechenden Auszubildenden über den Button "Ausbildungsnachweis" aufgerufen. In der folgenden Auflistung wird der entsprechende Nachweis über "mehr" ausgewählt. Über den Button "Ablehnen" kann der bereits genehmigte Nachweis im Nachhinein zurückgewiesen werden.

# **Ausbildungsbeauftragte**

# **Wie erhalte ich als Ausbildungsbeauftragter Zugangsdaten?**

Sobald Sie zum ersten Mal von einem Auszubildenden mit der Prüfung eines Ausbildungsnachweises betraut werden, erhalten Sie automatisch die Zugangsdaten per E-Mail. Zur Anmeldung nutzen Sie bitte Ihre E-Mail-Adresse sowie die durch die IHK mitgeteilte PIN. Diese PIN kann für die Ausbildungsnachweise aller Auszubildenden des Betreuers verwendet werden.

# **Was ist der Unterschied zwischen der Anmeldung als Ausbilder und der Anmeldung in der Rubrik "Genehmigung Ausbildungsnachweise"?**

Der im Ausbildungsvertrag hinterlegte Ausbilder kann über den Menüpunkt "Ihr/-e Auszubildende/-r" alle Ausbildungsnachweise seiner Auszubildenden einsehen. Angezeigt werden ihm alle Auszubildenden, bei denen er im Ausbildungsvertrag als verantwortlicher Ausbilder hinterlegt ist.

"Genehmiger" sind im Unternehmen oder bei einem Kooperationspartner benannte Mitarbeiter, die Ausbildungsnachweise zur Prüfung vorgelegt bekommen. Diese sind nicht als verantwortlicher Ausbilder dem Auszubildenden zugeordnet.

# **Welche Aufgabe habe ich als Ausbildungsbeauftragter?**

Ausbildungsbeauftragte können die Ausbildungsnachweise einsehen und genehmigen oder gegebenenfalls ablehnen. Weitere Funktionen sind mit diesem Konto nicht verknüpft.

# **Wo kann ich mich als Ausbildungsbeauftragter anmelden?**

Als Ausbildungsbeauftragter melden Sie sich bitte unter dem Menüpunkt "Für Ausbildungsbeauftragte→Genehmigung Ausbildungsnachweise" unter www.ihk-sh.de/onlineportal-ki an.

# **Wie werde ich über zu genehmigende Ausbildungsnachweise informiert?**

Über zu genehmigende Ausbildungsnachweise werden Ausbildungsbeauftragte per E-Mail informiert.

# **Wie kann ich als Beauftragter einen Ausbildungsnachweis genehmigen oder ablehnen?**

Nach Aufruf der Rubrik "Ausbildungsnachweise" können Detailinformationen zu einem Ausbildungsnachweis über "mehr" aufgerufen werden. Dort kann der Nachweis eingesehen werden – als reiner Text oder als hinterlegte PDF-Datei. Über die Buttons "Genehmigen" oder "Ablehnen" kann ein Ausbildungsnachweis freigegeben oder zurückgewiesen werden.

Bei einer Ablehnung des Ausbildungsnachweises muss im Feld "Bemerkung" eine Begründung für die Ablehnung angegeben werden. Wird ein Nachweis genehmigt, ist eine Bemerkung optional möglich.

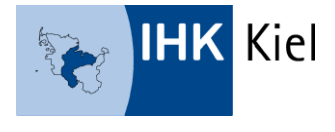

# **Auszubildende**

# **Wie erstelle ich einen elektronischen Ausbildungsnachweis?**

Nach Auswahl des Menüpunktes "Ausbildungsnachweise" kann die Eingabemaske für einen neuen Ausbildungsnachweis über den Button "Neuer Eintrag" aufgerufen werden.

Beim ersten Ausbildungsnachweis, der im Ausbildungsportal hinterlegt wird, können Sie den Zeitraum frei angeben. Dies geht aber ausschließlich beim ersten Eintrag, danach greift die Plausibilitätsprüfung, sodass Nachweise höchstens für einen Zeitraum von sieben Tagen hinterlegt werden können. Bitte beachten Sie, dass Sie die Nachweise wochenweise führen und den Zeitraum von Montag bis Sonntag hinterlegen.

Im Feld "Ausbildungsinhalte als Text" haben Sie die Möglichkeit, den Ausbildungsnachweis direkt im Ausbildungsportal einzugeben. Hier besteht allerdings keine Möglichkeit einer umfangreichen Textformatierung.

Im Feld "Ausbildungsinhalte als PDF" haben Sie die Möglichkeit, den Ausbildungsnachweis als Datei oder ergänzende Dateien hochzuladen. Hier können auch vorhandene Mustervorlagen des Ausbildungsbetriebes oder der IHK genutzt werden.

Die entsprechenden Eingaben werden über den Button "speichern" im Portal abgelegt. Der Ausbildungsnachweis ist zunächst gespeichert und kann weiterhin bearbeitet werden (Symbol "Stift").

**Kann ich von der schriftlichen auf die elektronische Führung der Ausbildungsnachweise wechseln?** Ja, auch Auszubildende im zweiten und dritten Ausbildungsjahr (Zustimmung des Ausbildungsbetriebes notwendig) können den Ausbildungsnachweis elektronisch über das Ausbildungsportal führen.

Beim ersten Ausbildungsnachweis, der im Ausbildungsportal hinterlegt wird, können Sie den Zeitraum länger als eine Woche (zum Beispiel 1. August 2018 bis 1. Januar 2019) angeben. Dies geht aber ausschließlich beim ersten Eintrag, danach greift die Plausibilitätsprüfung, sodass Nachweise höchstens für einen Zeitraum von sieben Tagen hinterlegt werden können.

# **Was bedeutet Ausbildungsabschnitt?**

Das Feld "Ausbildungsabschnitt" wird mit individuellen Informationen gefüllt, die den Ausbildungsnachweis inhaltlich kurz beschreiben. Bitte tragen Sie hier die Abteilung (Geschäftsbereich) ein, in der Sie tätig sind. Dieser Eintrag erscheint auch später in der tabellarischen Übersicht Ihrer Ausbildungsnachweise.

# Wofür ist die Abfrage "E-Mail des Betreuers"?

Im Feld "E-Mail des Betreuers" muss die E-Mail-Adresse der Person hinterlegt werden, die den Ausbildungsnachweis prüfen und genehmigen soll. Das kann Ihr Ausbilder sein, aber auch ein im Unternehmen oder bei einem Kooperationspartner benannter Mitarbeiter (Ausbildungsbeauftragter). Bitte klären Sie das gewünschte Genehmigungsverfahren mit Ihrem Ausbilder ab.

# **Kann ich die E-Mail des Betreuers noch nach dem Versand ändern?**

Sollten Sie eine fehlerhafte E-Mail-Adresse (Zustellungsfehler) oder einen falschen Betreuer hinterlegt haben, können Sie auch bei bereits "in Bearbeitung beim Ausbildungsbeauftragen" stehenden Nachweisen die E-Mail ändern. Mit der Änderung der E-Mail-Adresse wird die E-Mail zur Genehmigung der Ausbildungsnachweise an die neue E-Mail-Adresse verschickt.

# **Wie leite ich einen erfassten Ausbildungsnachweis zur Genehmigung weiter?**

Nach Auswahl des Menüpunktes "Ausbildungsnachweise" erscheint eine Übersicht aller erstellten Ausbildungsnachweise. Über das Symbol "Papierflieger" wird der entsprechende Ausbildungsnachweis

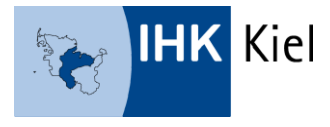

erneut angezeigt und kann über den Button "Senden" zur Prüfung und Genehmigung vorgelegt werden. Nach der Absendung ist die Bearbeitung des Ausbildungsnachweises nicht mehr möglich. Der benannte Beauftragte oder der Ausbilder erhält eine E- Mail mit der Bitte, den Ausbildungsnachweis zu prüfen.

# **Was passiert nach dem Versand des Ausbildungsnachweises?**

Per E-Mail werden Sie über die Ablehnung oder Genehmigung des Ausbildungsnachweises informiert. Bei einer Ablehnung ist der betroffene Ausbildungsnachweis wieder zu bearbeiten.

# **Wie kann ich einen bereits genehmigten Ausbildungsnachweis ändern?**

Bereits genehmigte Ausbildungsnachweise können vom Auszubildenden nicht mehr geändert werden. Sollte dies erforderlich sein, so muss der Ausbilder den Nachweis nachträglich ablehnen. Durch die Ablehnung wird der Nachweis dann wieder für die Bearbeitung freigegeben.